"Pals by the Lake" newsletter August 2009 Issue No. 152

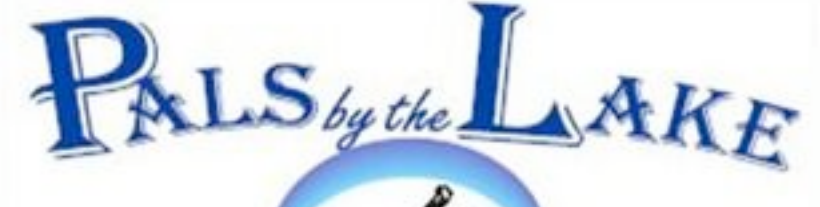

Computer Pals for Seniors Northern beaches Inc. Member of ASCCA

The Tramshed & Community Centre 1395a Pittwater Road Narrabeen NSW 2101 Tel. 9913 1433

President: Pat Kingham 9948 3614 Treasurer: Jim Parker 9970 8039 Secretary: Corry Dancaster 9997 2384 Email: [info@compalsnb.org.au](mailto:info@compalsnb.org.au) Web: [www.compalsnb.org.au](http://www.compalsnb.org.au) The Editor: Corry Dancaster [corryten@gmail.com](mailto:corryten@gmail.com) This is a Volunteer

**Organisation** ABN 84 043 912 191

### INSIDE THIS ISSUE:

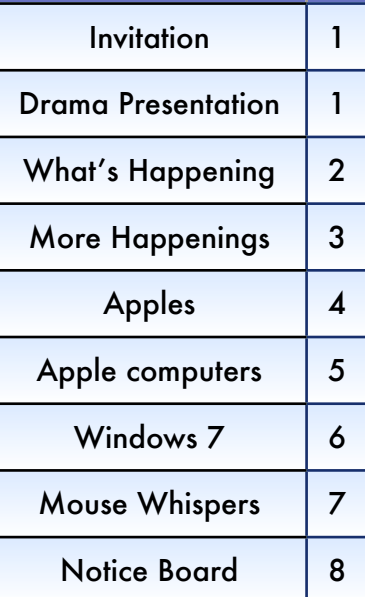

 *Welcome to our August Newsletter*

# *Invitation*

*to our AGM on 20 August 2009 Starting at 1.30pm In the Lakeview Hall "Tramshed" Arts and Community Centre 1395a Pittwater Road Narrabeen Afternoon tea will be provided*

# *Drama, the Stage and the Actor*

This is a presentation about Communication from the earliest times to the present. In all of us there are Storytellers and it would take very little to convert to a reasonably good actor.

Presented by Ron Hare on Wednesday 16 September, starting at 1.30pm. At the "Tramshed" in Narrabeen. Bring your friends - all are welcome. Afternoon tea will be served.

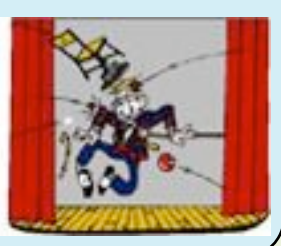

This club is supported by:

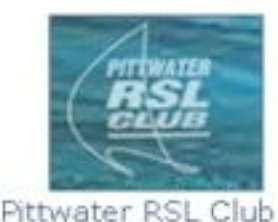

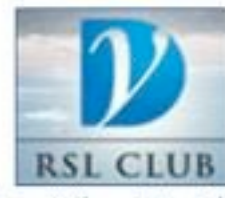

Dee Why RSL Club Warringah Council

COMPUTER PALS FOR SENIORS NORTHERN BEACHES INC. PAGE1

# *What is happening in our club:*

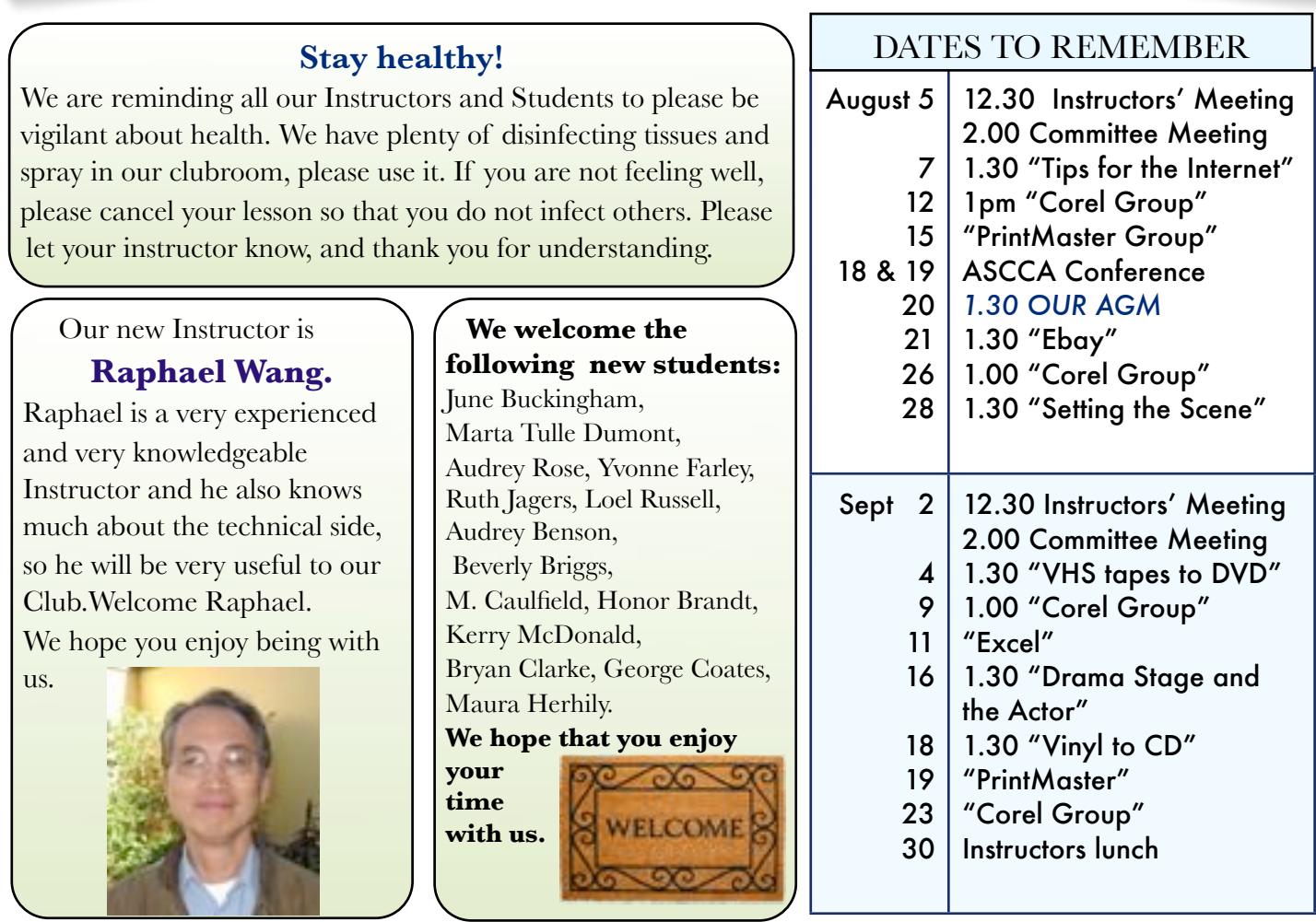

## **Appreciation courses with Ron Hare Term 3 2009**

These Appreciation Courses are for members. To become a member: just pay \$25 for 12 months membership to be able to join groups, workshops and courses. Appreciation courses cost \$10 each for members and include a CD with the information. Members can put their name on the list in our clubroom to enrol.

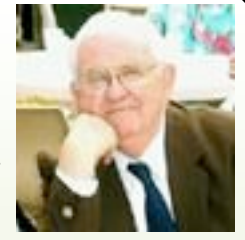

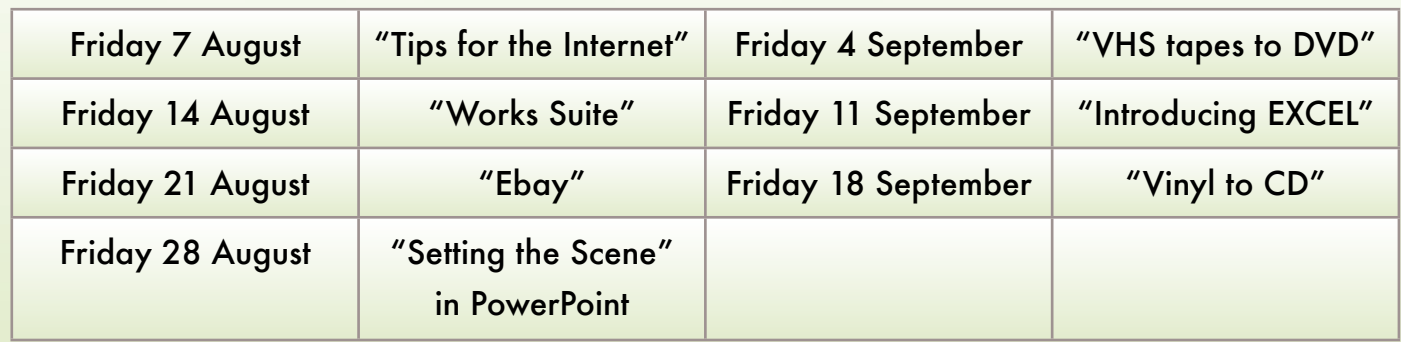

# Confucius said 'The longest journey begins with the first step'

Computer Pals for Seniors Northern Beaches Inc. Page 2

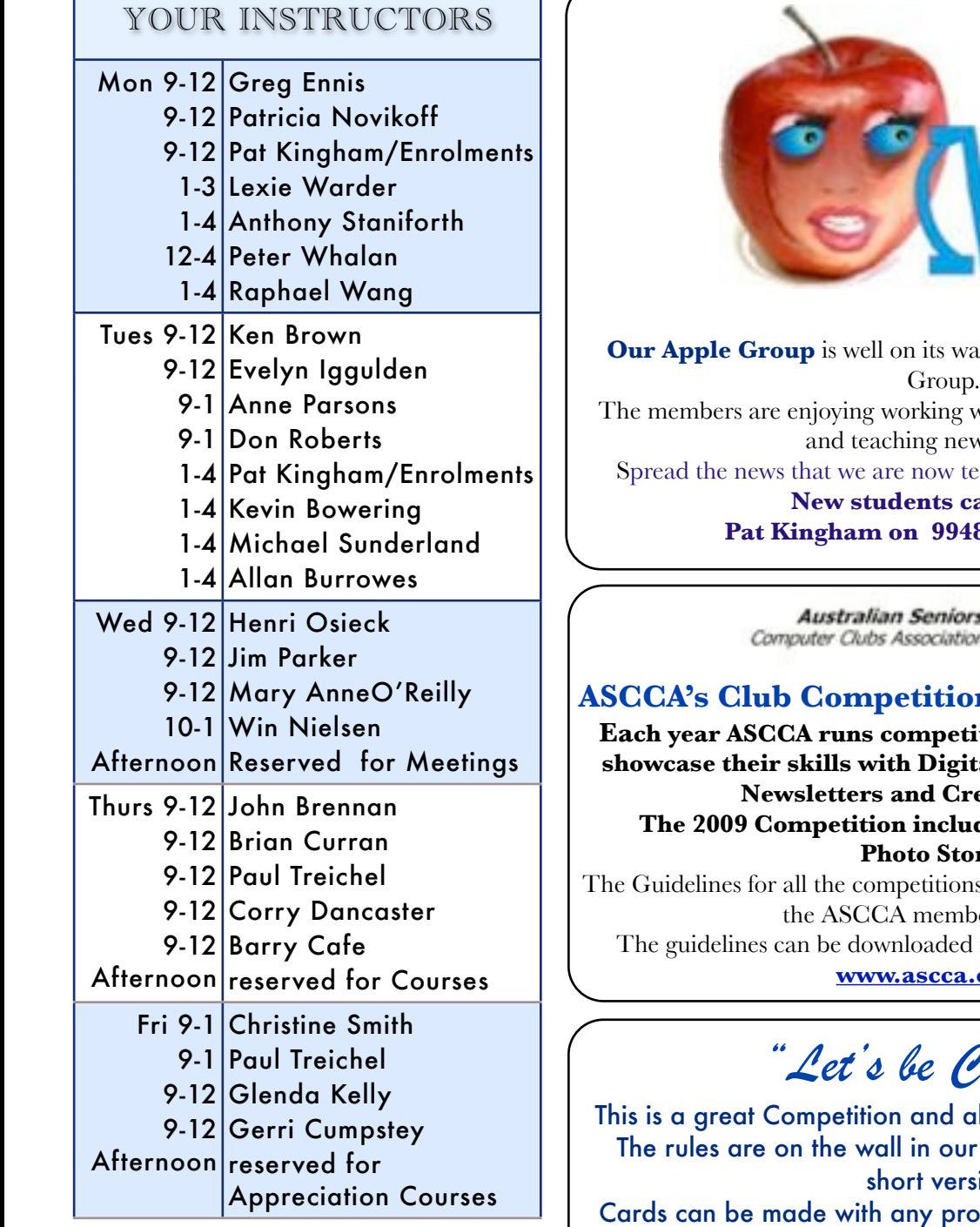

We like to thank **Brian Hindes** and **David Bennett** for their great work: installing our wonderful new HP multi function printer in our clubroom.

Quite a job. It not only prints, photo prints, scans but it even faxes!

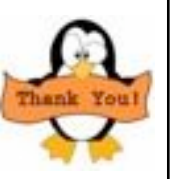

**Thanks boys.**

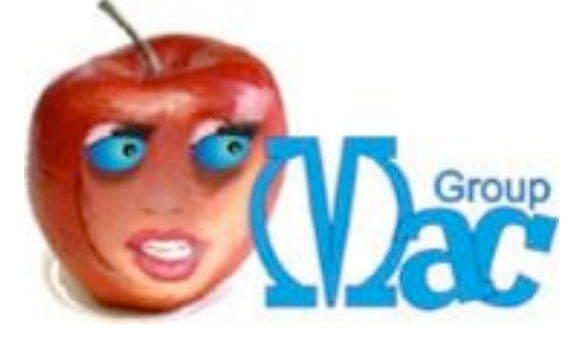

**Let be also its way to becoming a very popular** 

vith our Apple/Mac computer v students.

aching Apple/Mac students.

**New Students can contact** 

**8 3614 to enrol.** 

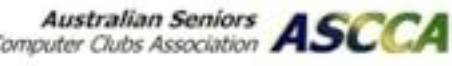

## **ASCCA's Club Competitions:**

**Each year ASCCA runs competitions for member clubs to showcase their skills with Digital Photography, Websites,**  *<u>eative Writing.</u>* 

des a new competition: ries.

s were announced on 22 April at ers' meeting.

in Word format or as a PDF:

**[www.ascca.org.au](http://www.ascca.org.au)**

# *"Let's be Creative"*

Il members can participate. Clubroom, but here is the ion:

gram, such as PrintMaster, Corel Draw,

or any program of your choice. Cards need to fit into C6 envelope, so they need to be a quarter-fold-card.

 Cards entered will remain the property of the Club and may be sold at functions to raise money for this Club. The winner is announced each month in this Newsletter and a prize is awarded.

Subject is of your choice. Do to the holiday in July we do not have a winner this month.

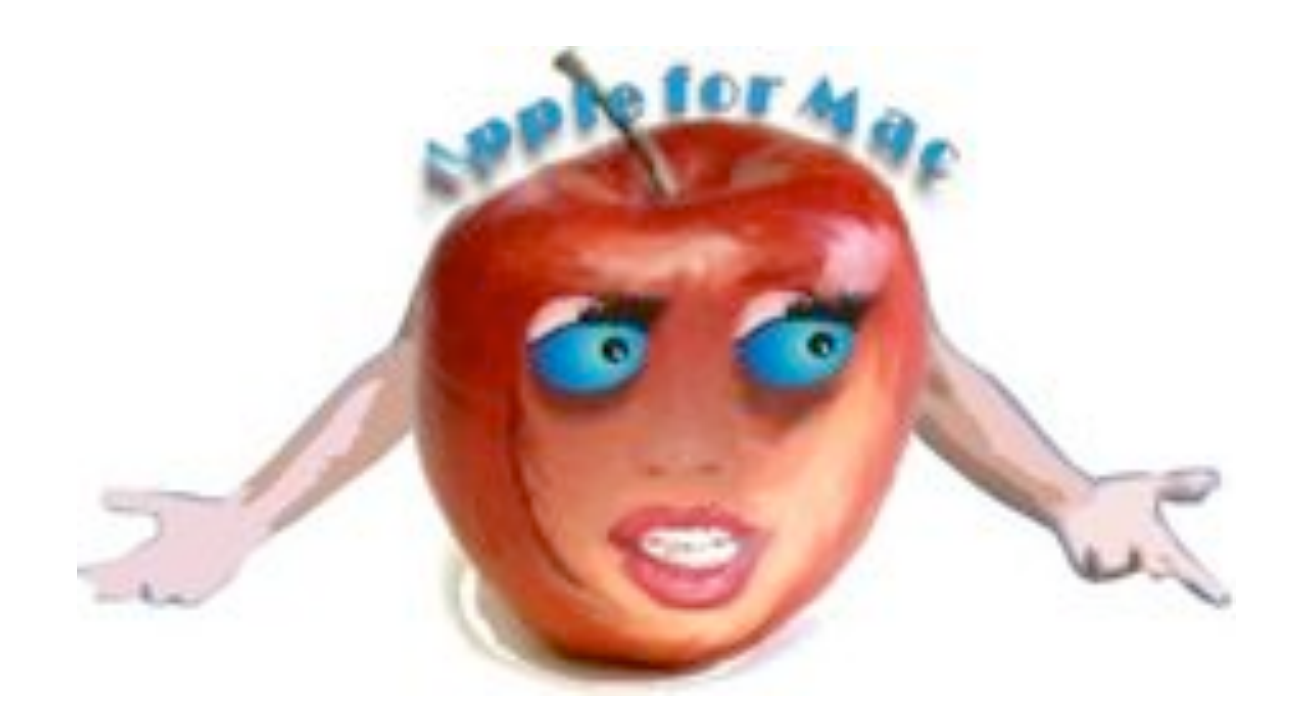

# APPLES

"An Apple a day Keeps the doctor away". Or so we have often been told, FOR HEALTH IT'S A MUST, So don't make a **Fuss,** HAVE ONE EVERY DAY TILL YOU'RE OLD.

An Apple at 'Pals Is there for us gals, But guys are quite welcome as well. A BRAND NEW MACHINE. The best that we've seen, YOU'LL LOVE IT A LOT, I CAN TELL.

THEY SAY IT'S A BREEZE To learn at your ease, Before long you'll know all the tricks, **BUT APPLES ARE BARRED,** They'll jam up the board, Computers are devils to fix.

So go join the queue To learn something new Instructors are waiting there too, That Apple's all hot, The cost's not a lot Those 'docs' will have nothing to do !!!

Poetry by Lexie Warder (Instructor)  $\sim$  Graphic by Win Nielsen (Corel Group)

Computer Pals for Seniors Northern Beaches Inc. Page 4

Contrary to common belief the **Apple Computer Company** had not two founders but three, Steve Jobs, Steve Wozniak and Ronald Gerald Wayne signed the partnership contract on April 1st 1976. Wayne was 20 years older than Jobs and Woz and worked as a video game maker at Atari and he designed the original Apple Logo, which show Isaac Newton sitting under an Apple tree. Both Jobs and Wozniak had no money and Wayne knew that the contract imposed unlimited liability for any financial failure of the company. Therefore he left the company on April 12, less than two weeks after its founding. He could not know at this time that he walked away from half a billion dollars. The Apple 1 turned out to be a smash hit. In 1977 the Apple 11 was introduced and the Apple 1 was discontinued half a year later. The Apple 11 was another masterpiece by Steve Wozniak and a tremendous success for Apple. Jobs and Woz and a few other people became very rich in a very short time. Woz bought a supercharged single engine Beechcraft Bonanza A36TC for \$250.000 and got a Private Pilot's Licence. With only 50 hours' flight experience Woz crashed the plane due to pilot error and was seriously injured, as well as

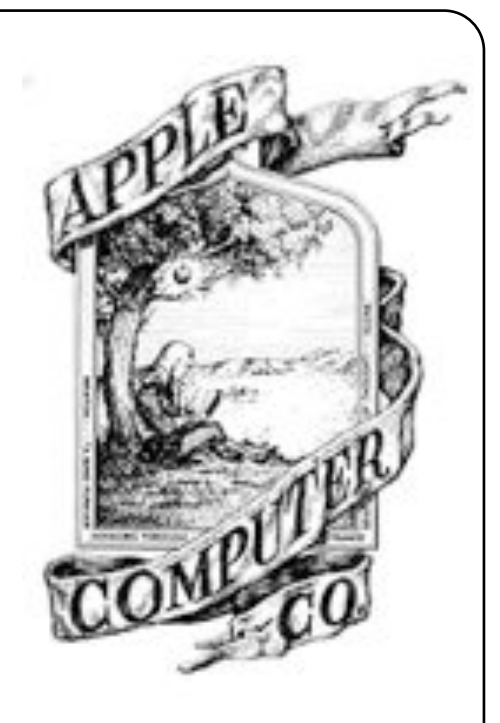

three of his friends which were on board. This scared him and he took extensive leave of absence from Apple and he did other things, e.g. organizing two rock music festivals on which he lost about \$20 million, but nevertheless he considered them very successful. You had to be there to know how wonderful it turned out. When you read about Woz, you get the impression of an amiable, generous and probably a little naive guy, who just enjoyed electronics and never was interested in becoming rich. "A person like him shouldn't have that much money" said his father after finding \$250.000 of uncashed cheques in his Porsche (license plate: " Apple 11").

Following the Apple 11 a new computer model "Lisa" was introduced, which was a disaster as it was way too expensive. It was an amazing machine with an operating system with windows. To be fair, one has to mention that Apple also was inspired by a machine named "Xerox Alto" designed at Xerox Corporation Palos Alto Research Center (Xerpx Parc). After "Lisa" failed, many people at Apple realised that they needed a computer with all the user-friendliness and the neat features of "Lisa" at a much lower price. This eventually led to the Macintosh. One can often hear that the Mac was Steve Jobs' idea. This is not true. In the beginning Jobs even tried to kill the Mac project. The real father of the Apple Macintosh project was Jef Raskin. From Jobs' point of view, the Mac was a threat for his baby "Lisa"(pun intended). Jobs actually named the computer after his daughter, Lisa. But it did not work out. In total only 60.000 units were sold and Lisa had a lifespan of two years. Jobs was furious.

Soon he realised that the Mac project, which he was opposing, could indeed become the success Lisa would become, so he tried to take over the Mac. The product name Macintosh was invented by Raskin. He intentionally misspelled the name of his favourite Apple variety "McIntosh". When Steve Jobs asked venture capitalist Ben Rosen about his opinion concerning the product name "Macintosh" he said "Throw 30 million of advertising at it, and it will sound great".

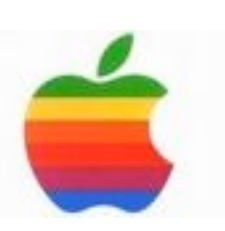

One thing you can't recycle is wasted time

When looking at sync or download speeds, there are so many different units of measurements that it can get really confusing at times. So this month, let's re-discover our basic maths knowledge and have a look at bits and bytes.

**Bits and bytes** are the two most common units of measurement used today; to put it simply, 1 byte = 8 bits. Here are some common examples you might see:

- The theoretical maximum speed of TPG's ADSL2+: 24 megabits/s or 3 megabytes/s
- The theoretical maximum speed of ADSL1 products: 8000 kilobits/s or 1 megabyte/s
- Standard 1500 ADSL connection speed: 1500 kilobits/s or 187.5 kilobytes/s

Note:

- 1 Gigabyte = 1,000 Megabytes = 1,000,000 Kilobytes = 1,000,000,000 bytes
- 1 Gigabit = 1,000 Gigabits = 1,000,000 Kilobits = 1,000,000,000 bits.
- MB means megabyte and Mb means megabit

As a general rule, when you download or transfer files on the internet the speed will typically be displayed in kilobytes or megabytes, whereas the speed reported on your modems will show kilobits.

Windows 7 - your PC, simplified. Windows 7 will be available on October 22. It includes tons of little refinements, and even big ones, many suggested by you. The result? Everyday computing is faster, simpler and easier..

What is windows 7?

Windows 7 is the most engaging version of Windows yet.

Better ways to find and manage files, like Jump Lists and improved Taskbar Previews, help you speed through everyday tasks. Faster and more reliable performance means your PC just works the way you want it to. Great features like **Homegroup** and *Windows* Touch make new things possible. Get to know Windows 7 and see how it can simplify just about everything you do with your PC.

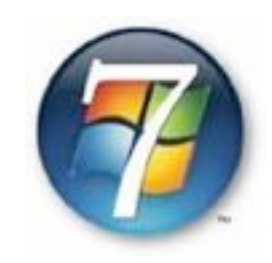

**[http://windows.microsoft.com/en-US/windows7/products/home?os](http://windows.microsoft.com/en-US/windows7/products/home?os+nonwin7) [+nonwin7](http://windows.microsoft.com/en-US/windows7/products/home?os+nonwin7)** 

**Windows 7 Upgrade Advisor** scans your PC's system, programs and devices to check if it's able to run Windows 7. After a few minutes, the report will let you know if your PC meets the system requirements, if there are any known compatabily issues with your programs and devices, and will also provide guidance on your upgrade options to Windows 7 .

#### **[http://microsoft.com.downloads/details.aspx?](http://microsoft.com.downloads/details.aspx?displaylang=en&FamilyID=1b544e90-7659-4bd9-9e51-2497c146af15)**

#### **[displaylang=en&FamilyID=1b544e90-7659-4bd9-9e51-2497c146af15](http://microsoft.com.downloads/details.aspx?displaylang=en&FamilyID=1b544e90-7659-4bd9-9e51-2497c146af15)**

Instructions: Download and install Windows 7 Upgrade Advisor to your computer. Launch it, and follow the directions.

If you are running Windows XP and do not have .NET Framework 2.0 yet, you will be asked to download and install it. After .NET is installed, you can restart the Upgrade Advisor installation.

**P** lease note: We make every effort to replace Instructors when they are unable to attend on their teaching day, but sometimes this is impossible. All our Instructors are volunteers and have personal commitments. We will always try to contact the students, if possible.

**Disclaimer:** Please note: although everything in this Newsletter has been tried and was found to be safe to use, this Newsletter is provided 'As Is' without any warranty of any kind. Each reader of 'Pals by the Lake' newsletter assumes complete responsibility for the use of its content.

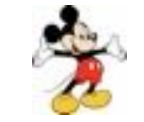

# **MOUSE WHISPERS**

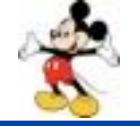

A friend wrote with questions about having 10 to 20 documents open at a time. He asked if there's a quicker way to close them than clicking the upper-right-corner X in each one, and if there is an easy way to find them all the next time he turns on his PC.

Well, open files' names are shown on one's Taskbar at the bottom of the screen. Right-clicking each and then clicking Close is often faster than using the X. As for re-opening the files, your 15 most recently used will be displayed if you click on Start>Recent Items or My Recent Documents.

You can also create a special folder for files you expect to be working on as a group by right-clicking your Desktop and choosing New Folder. Name it something like "Current Docs" and drag the target files into it before opening them. When the files are later closed they will automatically return to the special folder.

You can also create other folders inside your "Current Docs" folder by clicking File>New>Folder, whereupon they can be given names like, say, "Finished" or "In Progress."

#### **Why Do PCs Have a C Drive, but No A or B Drive?**

Do you want to make copies of his personal files, but the computer keeps referring to "A" as the destination drive for backups. Well, back in the 1970s and 1980s computers had A-drives and B-drives, into which were inserted "floppy disks" that bore programs and files. The advent of internal hard drives named "C" eventually made the "A" and "B" units redundant, especially when backups could be made on CDs and on various external storage devices. One can ignore the PC's suggestions as to what drive to use and designate whichever one wants.

**Malware and viruses:** In the past, we've focussed mainly on getting rid of malware and viruses to keep your computer clean. However, prevention is the best cure, so this month we'll have a look at how to spot and avoid these threats. Here are a few useful tips:

**Avoid** clicking pop-up warning messages that say your computer is unprotected or contains infected/illegal files. Legitimate warning messages will not request you to download additional software

A lot of warning messages will show a fake scan taking place; if you look carefully the files being scanned will not match yours completely (and may only take a few seconds to complete)

Advertisements on websites that tell you that you have won a prize rarely have any good intentions! (They tell everybody the same thing).

 In general, it is a good idea to be wary of any website that tells you to install another program to access a certain feature. Perhaps do a quick search for background information about that application before you commit to installing it

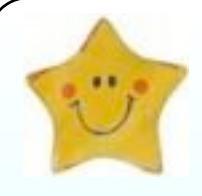

## **This ought to make all Grandpas warm and fuzzy!**

A six year old goes to the Hospital with her Grandmother to visit her Grandpa.

When they get to the Hospital, she runs ahead of her Grandma and bursts into her Grandpa's room..."Grandpa. Grandpa, " she says excitedly, "As soon as Grandma comes into this room, make noise like a frog!"

"What?" said her Grandpa, "Make a noise like a frog, because Grandma said that as soon as you croak, we're all going to Disneyland!"

### *BE ON GUARD - USE YOUR HEAD -*

*KEEP YOUR ANTI-VIRUS SOFTWARE and YOUR ANTI-SPYWARE SOFTWARE UPDATED.*

# FREE NOTICE BOARD

## **Our PrintMaster Group**

This Card-making group is run by Pat Kingham on the third Saturday of each month. We love to teach you how to make wonderful cards for every occasion, with your own design and ideas or from the PrintMaster program. It is easy and fun!

Come and join this group on the third Saturday of each month. This free Group is open to all members.

[Google Translator](http://translate.google.com/) is free an[d](http://translate.google.com/) works with 42 languages.

> **Please remember: do not give copies of software to your friends, this is highly illegal!**

# **Our COREL Group**

This Group is the oldest Group in the club and still well attended. It is run by Win Nielsen and is free to all members. This is a Graphics program and you can learn to create wonderful items and much more.

If you enjoy creating graphics etc., you are welcome to join us at the club on the second and fourth Wednesday of each

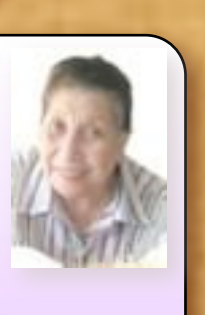

**Typingweb:** [http://](http://www.typingweb.com/) [www.typingweb.com/](http://www.typingweb.com/) is a free online typing tutor that you can use to improve your typing speed and efficiency. There's also no registration required and since it's webbased, you can access it from anywhere you like.

**For Digital Photography please ring Brian Hindes 9918 7181**

Tired of having a cluttered desktop? **Fences** is a unique free program that allows you to create organization on your desktop that you can hide and unhide with a simple double click. I recommend watching the video that they've provided to see how the program works.– You can also check out their FAQ by clicking Find Out More. This will route you to where the download is hosted on Download.com, click the green button to download the program.

[http://www.stardock.com/products/fences/index.as](http://www.stardock.com/products/fences/index.asp)

JARTE - A free word processor based on the Microsoft Wordpad word processing engine, built into Windows.

A fast starting, easy to use word processor that expands well beyond the Wordpad feature set and whose documents are fully compatible with Word and Wordpad.

Although JARTE doesn't look anything like the Office Word Processor that you are used to, it can handle your word processing tasks with aplomb. If this sounds like the kind of word processor you are looking for then maybe you owe it to yourself to give JARTE a try.

<http://www.jarte.com/download.html>

*For researching your family tree please ring: Don Roberts 9944 7456*

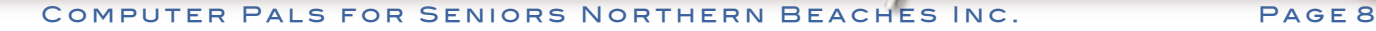